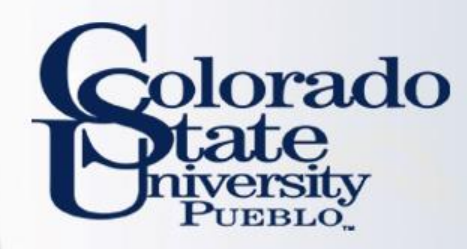

# Kuali TEM Module

• Part 1: Introduction to TEM

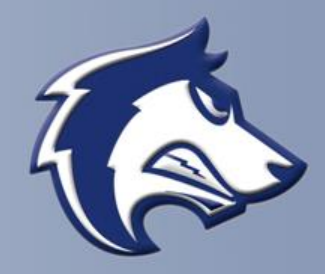

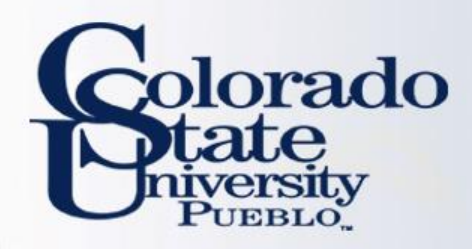

# **Overview**

- TEM Introduction
- TEM Travel Documents
- Route Log (Approval Process)
- Travel Examples
	- TEM Profile
	- Travel Reimbursement (TR)

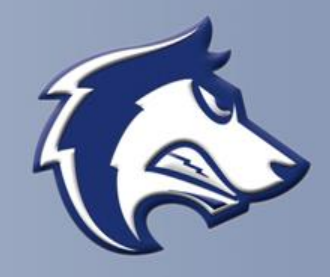

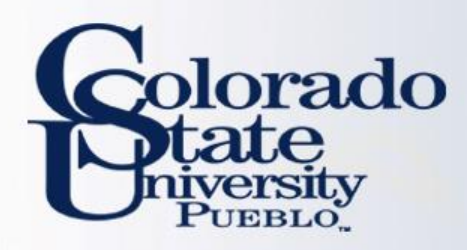

#### TEM Definition

**Travel** 

Entertainment

**Moving** 

\*\*\*Focus currently is on the Travel portion of the module

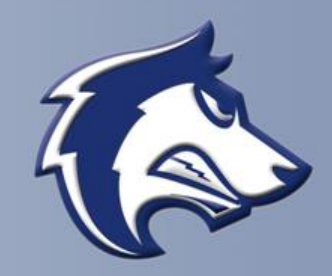

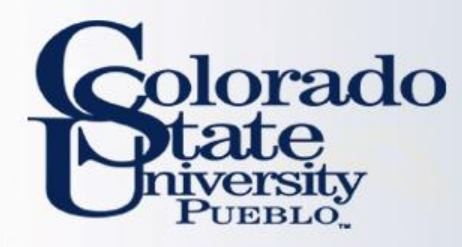

### Benefits of the TEM Module

#### **Electronic Workflow**

- Reduces amount of paper consumed
- Eliminates need for physical signatures
- Documents can be approved from any where with an internet connection
- Enables individuals to better track travel documents (route log)
- No paperwork lost in transit

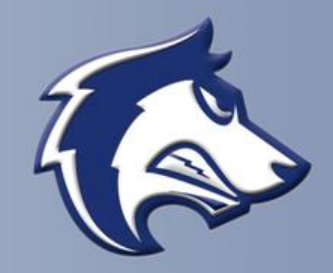

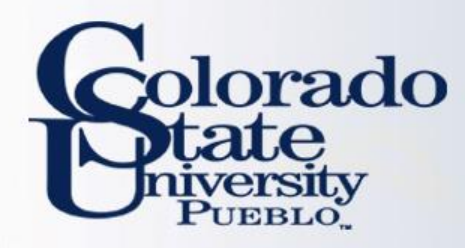

# Benefits of the TEM Module

#### **Financially Integrated**

- Capability to enter account information and object codes directly into Kuali
- Ability to have accounts encumber future travel expenses
- Currency conversion helps with International travel currency calculations
- Assigns accounts to travel documents by information retained in the traveler's TEM Profile

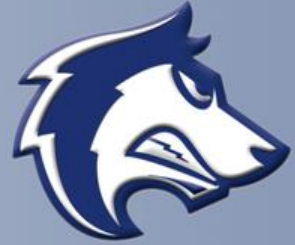

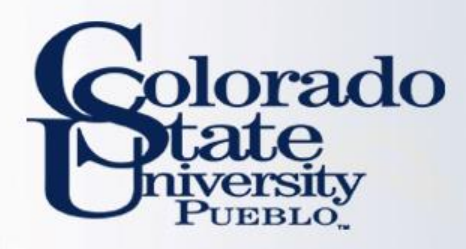

# TEM Travel Documents

- **TEM Profile**
- **Travel Arranger**
- **Travel Authorization (TA)**
- **Travel Reimbursement (TR)**

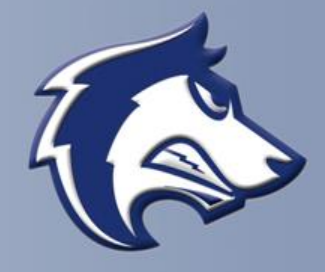

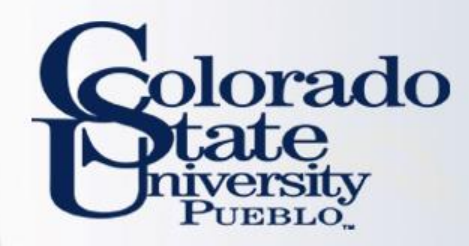

#### **Traveler Profile in the Kuali TEM Module**

- A TEM Profile will need to be completed for every traveler prior to travel documents being created
	- Once created it does not have to be created again
- Collects needed information about the traveler (name, emergency contact, default account information, etc.)
- Travel Arrangers (individuals who prepare travel documents for a traveler) can be added to a traveler's TEM profile
- Traveler's profile information will pull automatically into travel documents

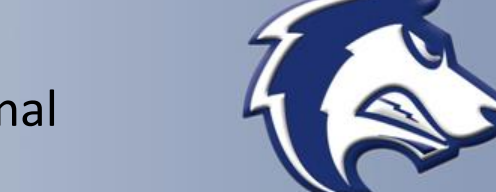

– Once submitted the TEM Profile document is final

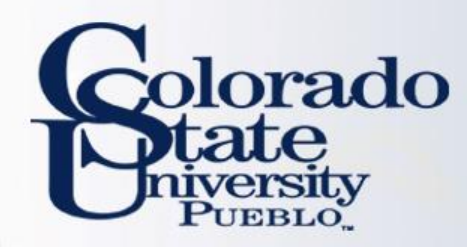

#### **Traveler Profile in the Kuali TEM Module**

- Current Process has the Traveler Information section on the TRAF. This information is entered every time the TRAF is completed.
- New Process only requires TEM Profile to be created once, and is pulled into travel documents via the Traveler lookup

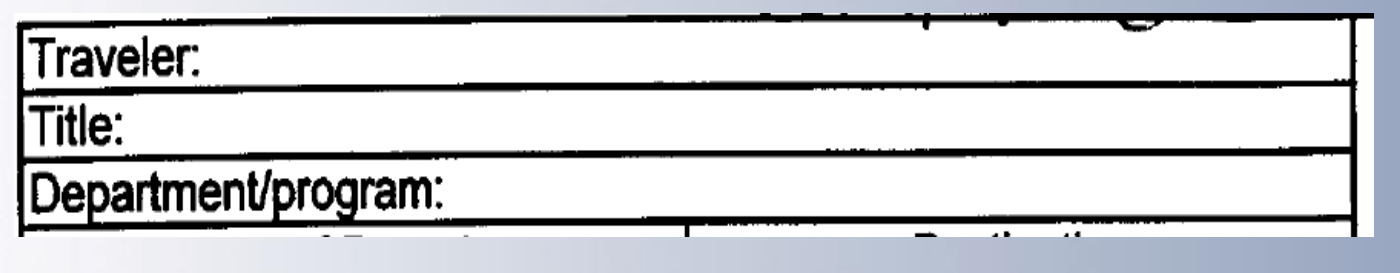

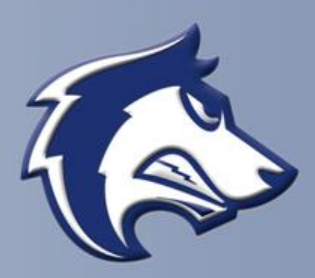

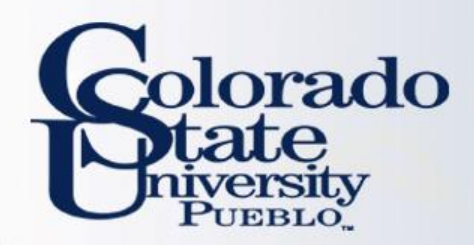

#### – TEM Profiles can be created one of 3 ways

- Traveler may create their own profile: "Create My Profile"
	- Once traveler's profile is created this will no longer appear
- Travel Arranger may create profile for employees: "Create New from KIM"
	- Travel Arranger has to have access to the traveler's department or traveler to have this option
- Travel Arranger may create profile for non-employees: "Create New From Customer"

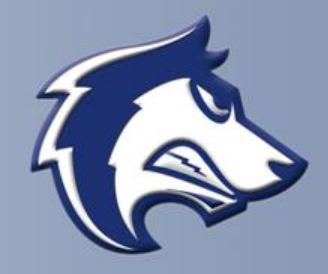

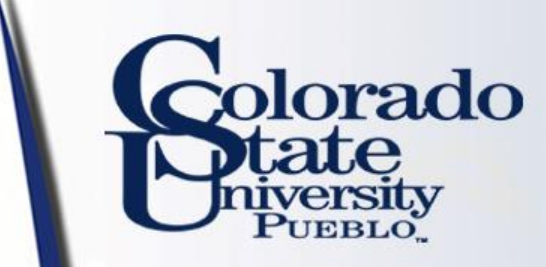

TEM Profile Lookup ?

create my profile | create new from kim | create new from customer

\* required fie

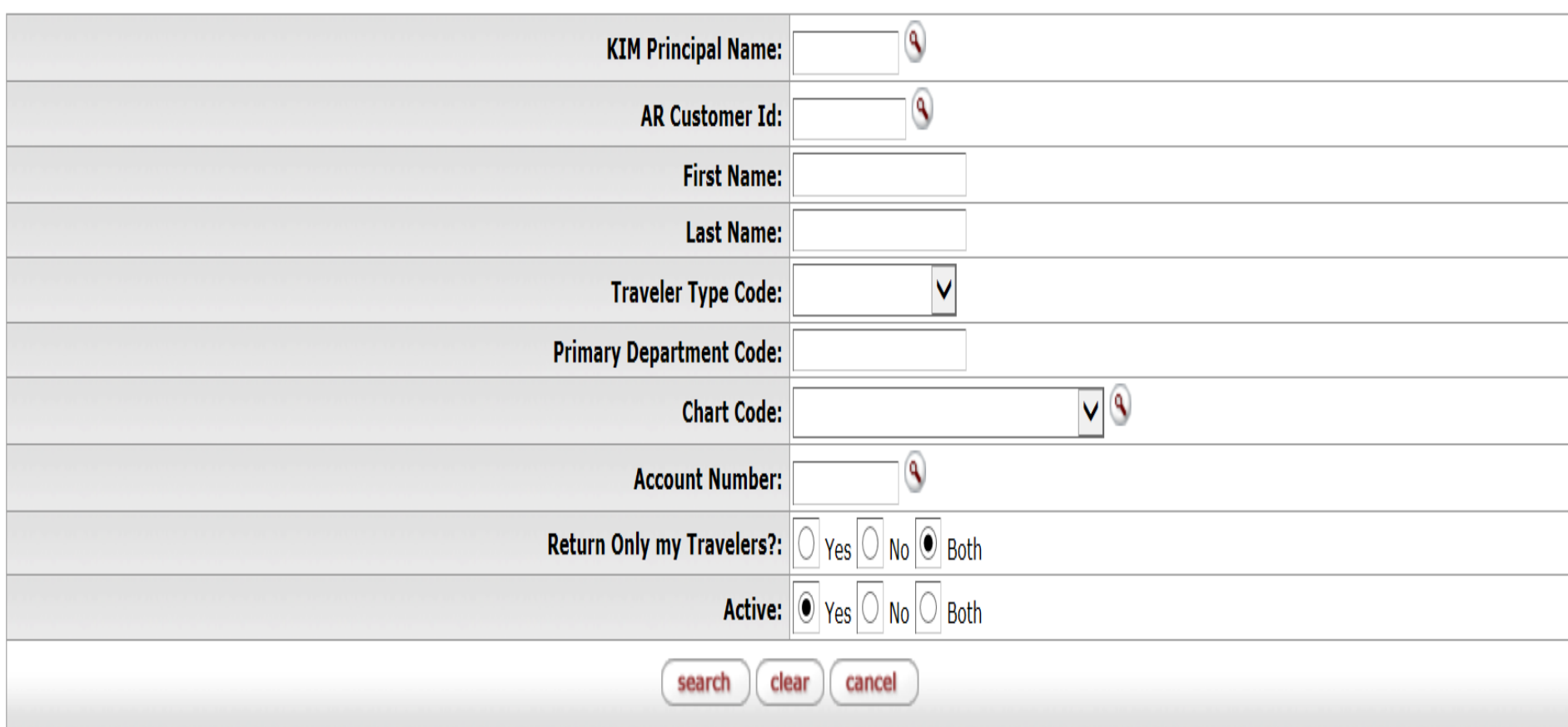

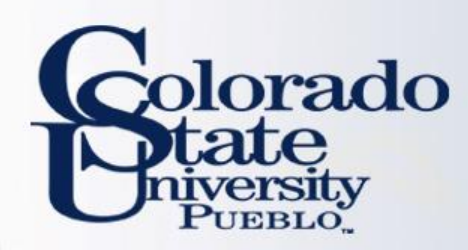

# TEM Arranger

**BUSINESS AND FINANCIAL SERVICES TEM Arranger Application** 

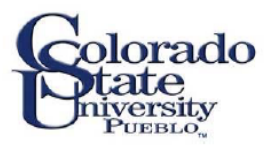

DELETE ACCESS O

To have the ability to create travel documents for all travelers within one or more departments:

• Complete the TEM Arranger Application form located at

[http://www.csupueblo.edu/Purchasing/TravelInform](http://www.csupueblo.edu/Purchasing/TravelInformation/Pages/default.aspx) ation/Pages/default.aspx

- Send completed forms to Sarah Lowell
- After form processes you will have access to travel for non-employees
- Please note that if an employee assignment ends with a department, TEM access will no longer be available to employee.

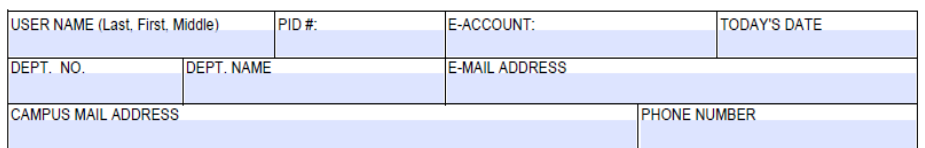

ADDITIONAL ACCESS O

#### TEM Arranger Access Requested for:

TEM APPLICATION FOR: NEW ACCESS  $\bigcirc$ 

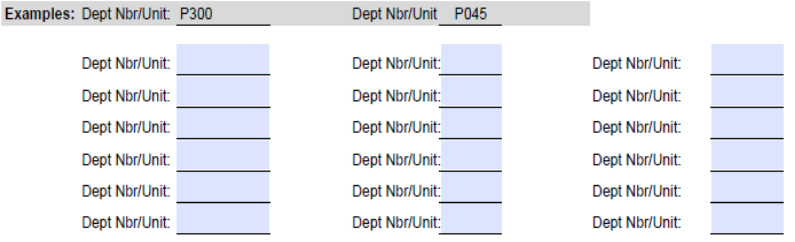

understand that the data contained in KFS is confidential. The access I am requesting is for my use in performing my job duties & responsibilities. I agree that my username & password will not be shared and I am responsible for any accesses logged against my username. In using my username & password, I will follow the policies & procedures of the University. I will not use another person's username and password. If I terminate employment with the University or my department, I will notify Business and Financial Services. Upon completion of the form, send to: Accounts Payable Room #211, Administration Building.

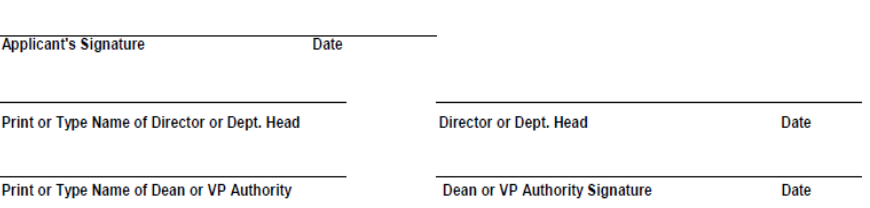

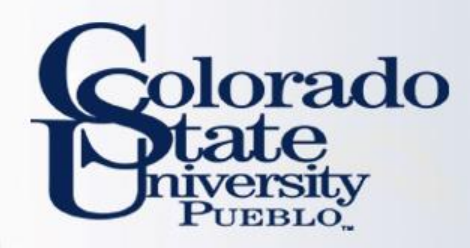

# TEM Arranger

#### **Travel Arranger**

- Benefits of Travel Arranger:
	- Allows Travel Arrangers to process travel across departments
	- Allows department personnel to process travel when designated travel arrangers are out of the office
	- One Travel Arranger can save a travel document, and another travel arranger can open it and complete the document
- A Travel Arranger may be added to a TEM profile one of 2 ways:
	- **TEM profile create/edit:** this is the most efficient method for updating a profile, and is final once submitted.
	- **Travel Arranger document:** this method requires a routing (approval) process that requires approval from traveler, thus is slower. Only use Travel Arranger documents when you do not have access to create/edit a TEM profile.

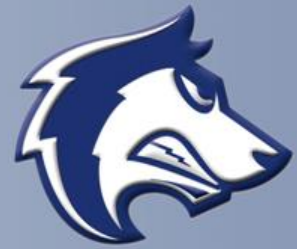

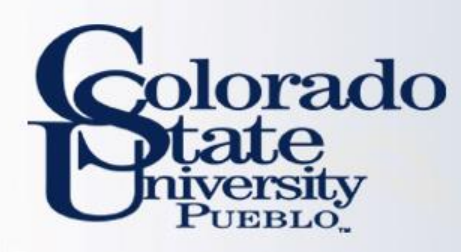

## TEM Profile and Travel Arranger Examples

- **You have been asked to set up your TEM profile. Try completing this within the training environment.**
	- Use the step by step guides provided to complete this (p.1- 6)
- **You have been asked to set up a TEM profile for a traveler in your department. Try completing this within the training environment.** 
	- Use the step by step guides provided to complete this (p.7- 10)

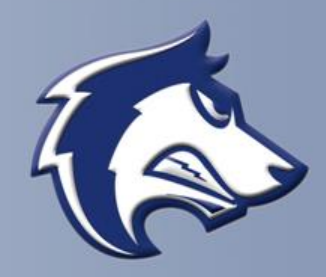

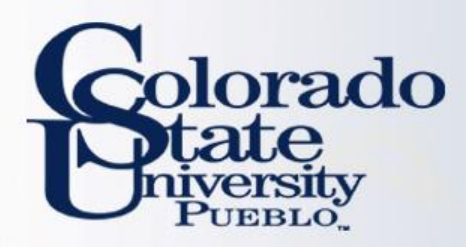

# Routing: TEM Profile vs. Travel Arranger Documents

#### TEM Profile Document

– TEM Profile create/edits will finalize automatically in the system. No need to wait! If you set up a profile for a traveler, they will receive an FYI in their Action List stating their travel profile has been set up

#### Travel Arranger Document

– Travel Arranger documents will route to a traveler for approval. Document is final after approved by traveler. When the document is final the individual requesting travel arranger access will have access to the traveler's TEM profile.

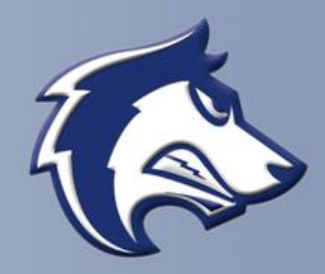

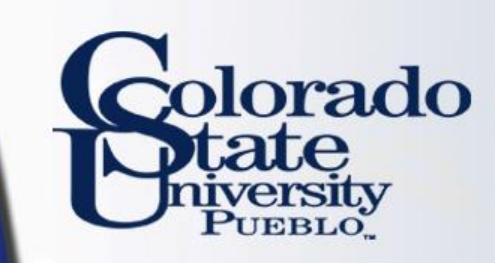

#### TEM Profile TEM Profile

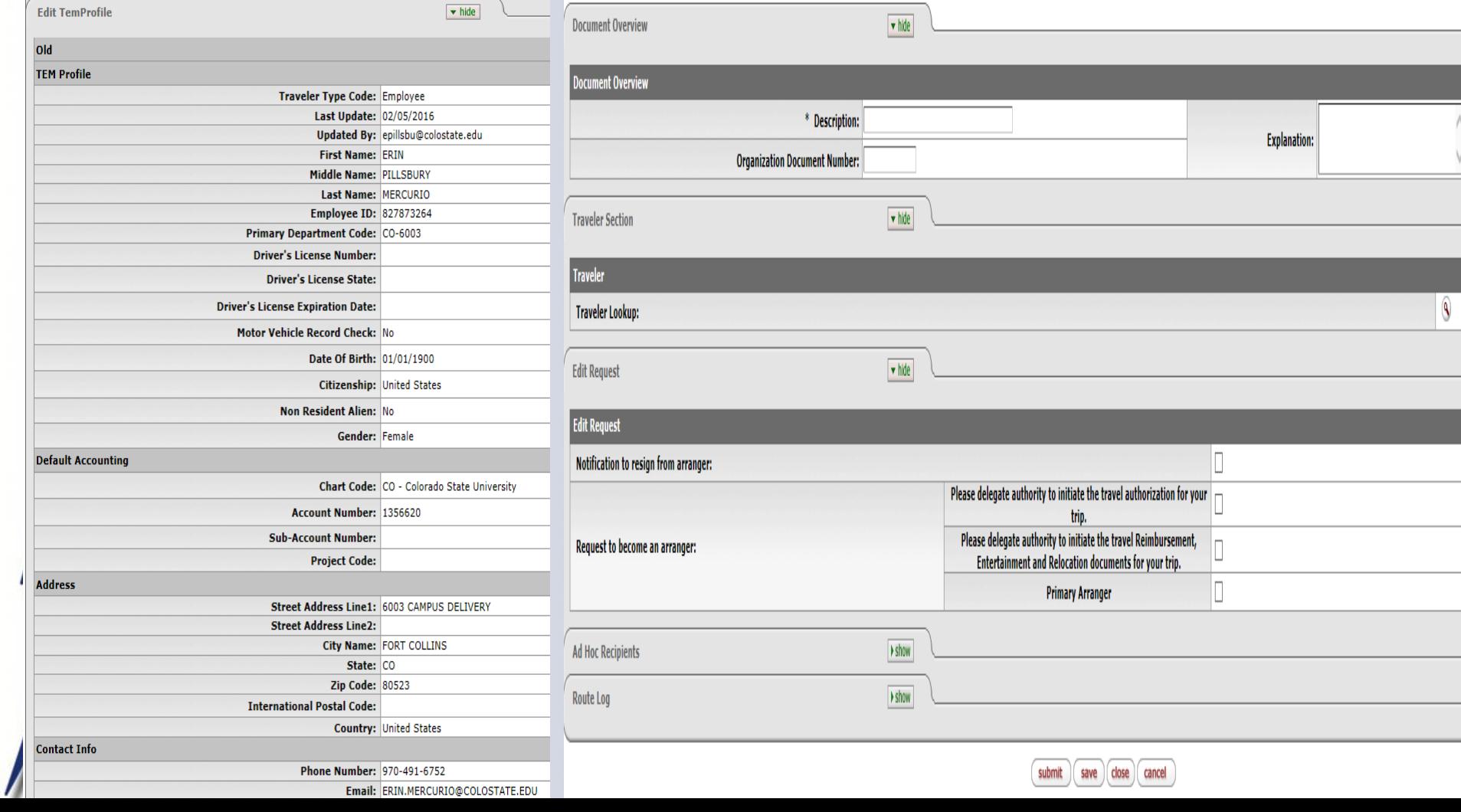

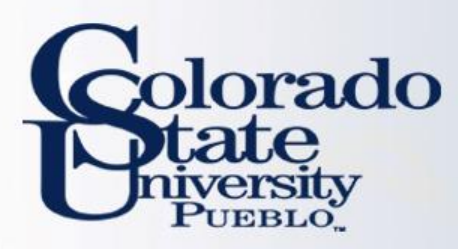

# Travel Authorization (TA)

- Travel Authorization (TA) documents are completed prior to a trip taking place. TA documents include the name of traveler, estimated travel dates and estimated costs.
	- Current Process: The TRAF is completed
- Travel Authorization documents are required for:
	- In State Travel that includes Ghost Card purchases
	- Out of State Travel
	- International Travel
	- All Travel Advances
	- All No Cost trips (note you cannot submit a \$0.00 trip, you will need to recognize a Travel Authorization for \$0.01)
	- Travel Authorization documents are NOT required for:
		- General In State Travel (cannot include Ghost Card Purchases or Travel Advances)

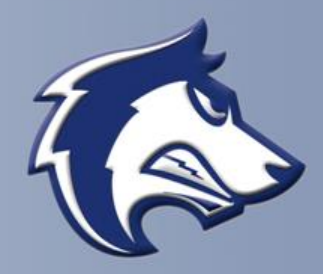

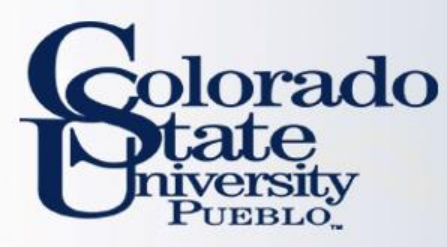

# **Travel Reimbursement (TR)**

#### **Travel Reimbursement (TR)**

- Travel Reimbursement (TR) documents are completed after a trip has taken place and receipts have been received.
	- Current Process: Travel Reimbursement Sheet is completed
- The TR document can be created by:
	- Pulling a Finalized Travel Authorization (TA) in Kuali and creating a "new reimbursement" off of that TA document
	- By clicking on the Travel Reimbursement (TR) document in the system. This can only be done for general In State Travel (cannot include Ghost Card Purchases or Travel Advances)

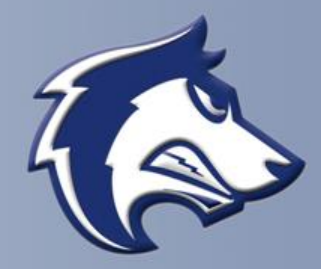

# Colorado Travel Reimbursement (TR) Example

#### **Let's practice preparing an In State Travel Reimbursement**

- **Complete TR Example #1 of Example Handout**
	- In-State travel does not require a Travel Authorization (TA) unless there is Ghostcard airfare or a travel advance
	- **Do not submit the document yet!** Lets "save" the document and look at the route log

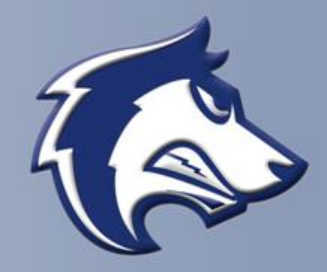

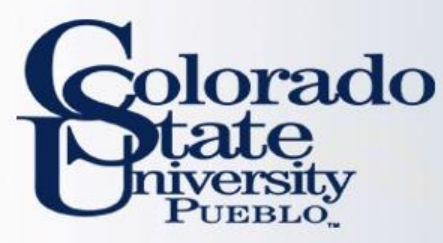

# Did you look at the route log?

#### **TR Document for In-State Travel w/ no airfare or advance**

- Travel Arranger prepares document and the general system routing includes:
	- Routes to traveler for approval
	- Routes to Fiscal Officer for approval
	- Routes to Travel Department for processing (the Travel Department it routes to automatically is Fort Collins
- Ad hoc Groups
	- TRAV-Pxxx will need to be ad hoc in the ad hoc group section for department approval
	- Pueblo Travel will need to be ad hoc in the ad hoc group section for department approval

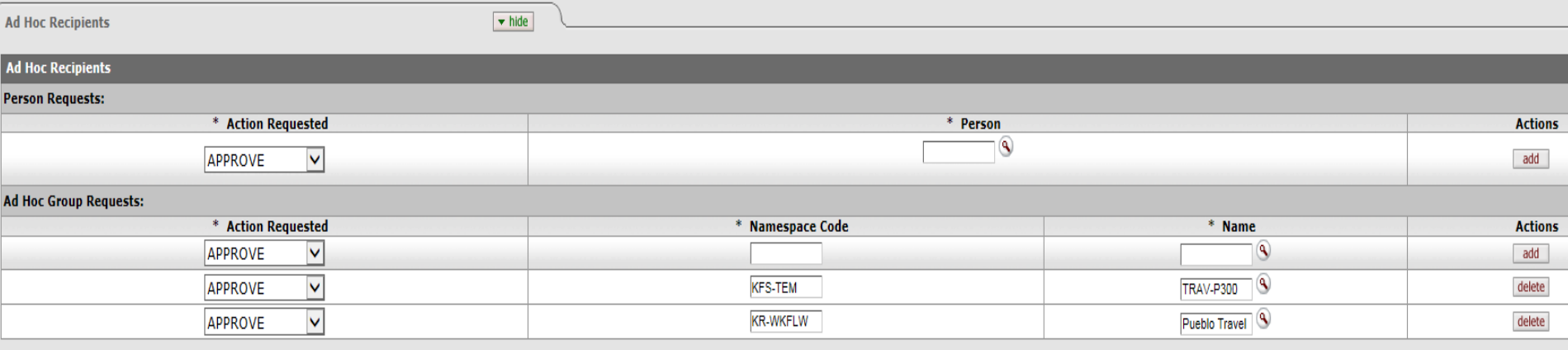

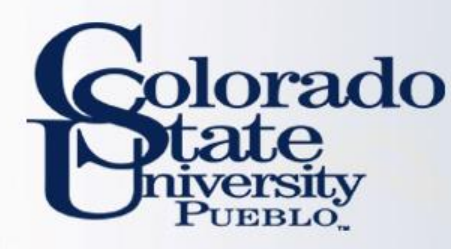

# TRAV-Pxxx Approvers

#### **TRAV-Pxxx:** Departmental travel approver

- TRAV-Pxxx will need to approve the travel document
	- Pxxx is the department the traveler resides in
	- i.e. if the traveler is in the purchasing department it is TRAV-P304
- To add an TRAV-Pxxx approval:
	- Attach an email approval under the notes/attachments section of document or
	- "Ad hoc" approve the TRAV-Pxxx. This only needs to be done one time for each trip (either on the TA or on the TR), unless the traveler is also the fiscal officer

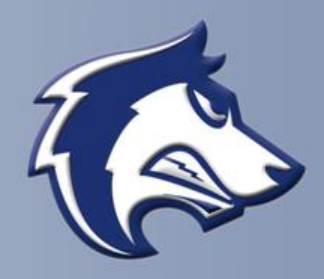

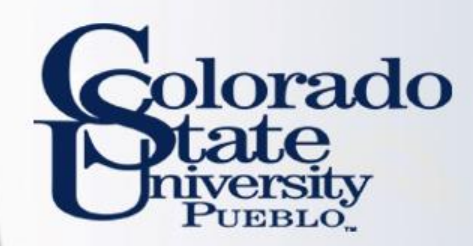

# Questions?

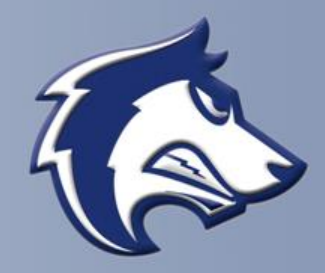